# מבוא לתכנות בסביבת האינטרנט **–** משימת קזינו

ההוראה של "תכנות בסביבת האינטרנט" (פרוייקט היחידה ה-3), מכילה הרבה נושאים, השייכים לסביבות שונות. כדי לא ללמד הכל ביחד, ולגרום לתלמידים בלבול רב המרפה את ידיהם כבר בשלב מוקדם זה, מורים רבים מלמדים את עולם ה-net.Asp, תוך כדי יצירת "אתר" קטן המרכז את הנושאים הבסיסיים, וזאת לפני שנכנסים לעולם ה-DataBase.

משימת קזינו זו מכסה את התרגול הנלווה להוראת עולם ה-net.Asp ב4- שלבים תוך שימת דגש על הנקודות החשובות והעיקריות ללמידה ביחידה זו.

במשימה זו, המחולקת ל-4 מערכי שעור (4 שלבים) הנבנים אחד על-גבי השני, נסביר / נמחיש / נתרגל את:

- שינוי דף ה- Html( aspx )תוך שימוש במשתנים של צד שרת )פלט לתוך דף Html, צד לקוח(.
- קליטת נתונים מהלקוח תוך שימוש בשדות קלט שונים )טקסט, רדיו, checkbox, רשימה נפתחת Select)
	- $G$ ct & Post) ועבודה מול הלקוח בשיטות Request השונות
		- שימוש + המחשה למשמעות ולצורך בשימוש ב-Session.
	- תרגול שיטות שונות למעבר בין דפים )בצד שרת ו/או צד לקוח(
		- עבודה עם MasterPage.

# **משימה זו מיועדת לתלמידים שלמדו Html( ללא שדות הקלט(. זו משימת "מבוא" לפני בניית האתר האמיתי, המשתף גם עבודה עם DataBase.**

כל אחד מ-4 מערכי השעור הנ״ל נבנה עבור שעור של 3 שעות.

כאשר בחלק הראשון המורה מראה / מדגים לפני כל הכיתה, עם הסברים מילוליים, ובשני התלמיד מתרגל את החומר שנלמד, בעצמו.

# כל שעור נבנה, כנדבך נוסף, על-גבי התוצרים (אתר) של השעור הקודם.

בסיום משימה זו )"משימת הקזינו"( התלמיד בנה "אתר" המכיל:

- קלט מ4- סוגי שדות שונים.
- שימוש ב-session+ איפוסו.
- 3 מעברים שונים בין דפים.
	- שימוש ב-MasterPage .
- 2 סוגי קזינו אחד העובד בשיטת Post והשני בשיטת Get.

# יצירת אתר "קזינו" בסביבת VisualStudio

# נפתח את ה-VisualStudio ונבחר website>-new>-file

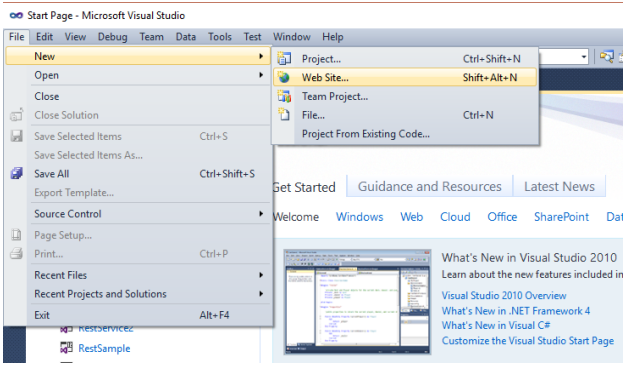

New Web Sit  $\overline{\mathbf{v}}$ Recent Templa .<br>NET Framework 4  $\qquad$   $\times$  Sort by: Default **酸性** Type: Visual C# ASP.NET Web Site Visual C# Visual Basir<br>Visual C# pty Web site ASP.NET Empty Web Site Visual C# CHANNEL ASP.NET Dynamic Data Entities Web Site Visual C# CHANGE ASP.NET Dynamic Data Ling to SQL Web Site Visual C#  $c\hbar$ . WCF Service Visual C# **ASP.NET Reports Web Site** Visual C# ASP.NET Crystal Reports Web Site Visual C#  $\overline{\phantom{a}}$  E:\MyWebSit Web location File System  $\overline{\phantom{a}}$  **Erowse.** 

.ASP.NET Empty Web Site נבחר ושם

כפתור Browse מאפשר לנו למקם את האתר כרצוננו )נגיד ב-Desktop )וכן לבחור לו שם כרצוננו, למשל MyWebSite.

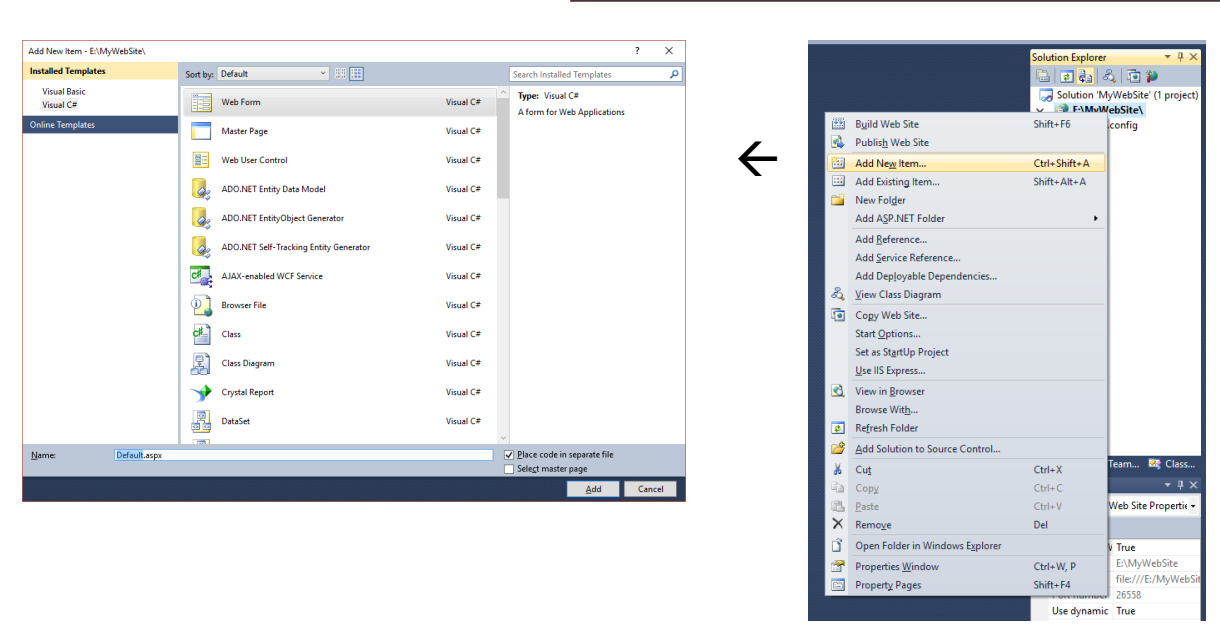

בצד ימין, בחלון SolutionExplorer, נעמוד על שם האתר, ימני עם העכבר ונבחר : Item New Add. בחלון שנקבל נבחר Web Form וניתן לו שם כרצוננו ( גם Default.aspx יתאים לנו, כרגע).

קיבלנו דף המורכב משני חלקים :

.1 aspx.Default - מכיל קוד שרץ בצד לקוח : Html, JavaScript , css.

.2 cs.aspx.Default - מכיל קוד #C שרץ בצד שרת )CodeBehind )ובו את הפעולה הראשית של הדף Load\_Page.

חשוב:

ליד שם הדף שנפתח יופיע הסימן >. לחיצה עליו תציג את שני הקבצים מהם הדף מורכב, שני חלקי הדף.

Solution 'Casino\_1' (1 project) D:\...\Casino 1\  $\vee$  **E** Default.aspx Default.aspx.cs web.config

כאשר כתבנו Html ו- JavaScript עבדנו בעצם בצד לקוח בלבד. בסביבת VisualStudio לא נעבוד עם דפי Html אלא עם דפי Aspx. דפים אלו מכילים Html + JavaScript ו-css, השייכים לצד לקוח וכן קוד ב- #C, השייך לצד השרת )CodeBehind). נוכל לכתוב Html + JavaScript ו-css בדף, כפי שכבר למדנו.  $\overline{\phantom{a}}$   $\overline{\phantom{a}}$   $\overline{\phantom{a}}$ כדי להריץ את האתר, דרך שרת וירטואלי של ה-VisualStudio נלחץ 5F או על המשולש הירוק הממוקם ב-VisualStudio למעלה באמצע, ממש מתחת לשורת התפריטים.

> נגלה שנפתח לנו דפדפן אם הקוד Html + JavaScript שכתבנו בצד לקוח. בשורת הכותרת של הדפדפן נקבל את הבקשה של הדף aspx.Default מהשרת.

בכל בקשה לדף, השרת "מייצר" דף html ושולח לדפדפן. והוא מציג אותו לנו, ללקוח.

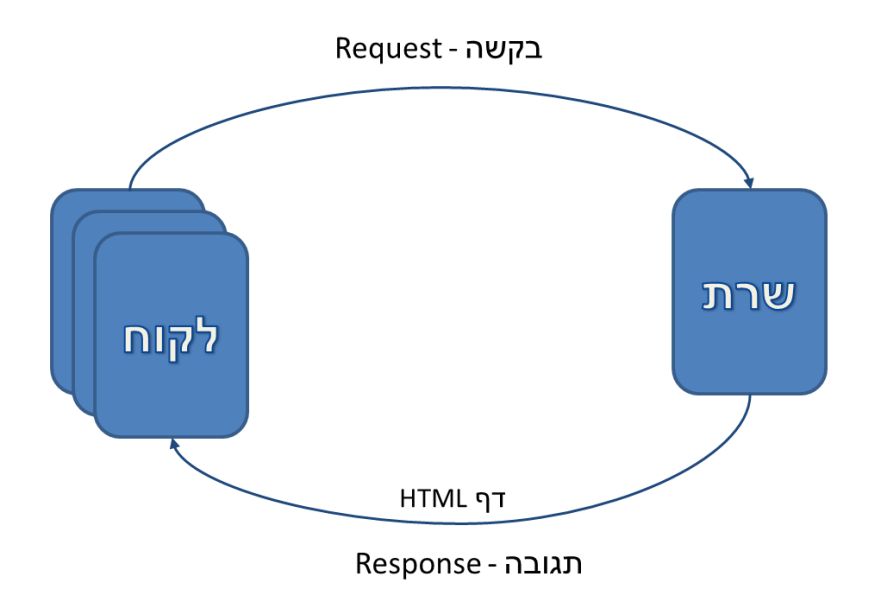

ניתן להציג בדף ה-Html משתנים שהוגדרו )כ-protected )בצד השרת )cs )ע"י: הפקודה אך כך ערך המשתנה יוצג בתחילת הדף, מחוץ לתחום ה-Html.

לכן נגדיר פקודה זו בדף ה-Html בתוך תחום המגדיר פקודות מהשרת (cs) : S<mark>⊗></mark> ) ו Response.Write(variable) ;

או בקיצור: <sup><%</sup> =variable

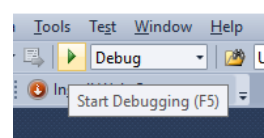

localhost:26558/MyWebSite/Default.aspx (i)

 $\overline{1}$ 

# המשימה :

נייצר "מכונת מזל" המגרילה. בכל פעם. 3 מספרים (ביו 1 ל-9) ומחשבת את הנקודות בהם "זכינו" בעקבות "הגרלה" זו. חישוב הנקודות:

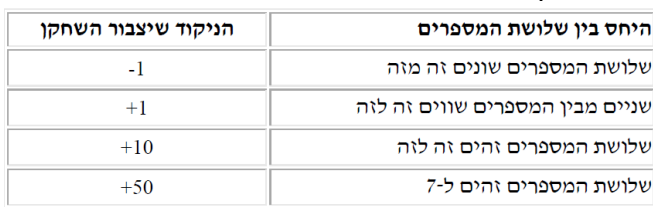

בכל פעם נציג את המספרים שהוגרלו, את מספר הנקודות בהם "זכינו" וכן את סה"כ הנקודות שצברנו עד כה. כדי לזמן את הדף שוב ושוב נשתמש באופציית הריענון )Refresh )של הדפדפן.

> הדף של "מכונת המזל" ייבנה ויוצג בצד לקוח, ע"י html. הגרלת המספרים תעשה, בפעולה Load\_Page, בצד שרת, ע"י עצם מסוג Random וזימונו 3 פעמים, עבור 3 מספרים שונים. כמו-כן, בצד שרת, נחשב את הנקודות בהם "זכינו" בעקבות "הגרלה" זו.

```
Random rnd = new Random():
protected void Page Load(object sender, EventArgs e)
    y = rnd.Next(1, 11);x = rnd.Next(1, 11);z = \text{rnd}.\text{Next}(1, 11);
```
כדי להציג את המספרים ש"עלו בהגרלה" וכן את הנקודות בהם "זכינו", ערכים הנמצאים במשתנים הנמצאים בצד שרת )CodeBehind )במיקום מסויים בדף ה-html נגדיר תחום צהוב >%....%<, המאפשר כתיבת קוד של צד שרת באמצע דף html, קוד לקוח.

> בתחום (צהוב) זה נכתוב את הפקודה <sup>-%</sup> ( Response.Write(variable ; <sub>או <</sub>% =variable בתחום (צהוב) ב2- המקרים ייכתב ערך המשתנה variable במקום התחום הצהוב הנ"ל תוך שימוש בפקודה Write.Response.

השימוש ב- Variable = הינו כתיבה מקוצרת וקלה לפקודה ;(Response.Write(variable

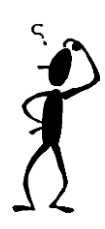

# אופס,

משום מה מספר הנקודות בו "זכינו" לא צומח. אלה כאילו הנקודות מחושבות בכל סיבוב מחדש, הן "נשכחות" מסיבוב אחד למשנהו.

צורת העבודה באינטרנט היא "**חסרת מצב**" )Stateless). כלומר בכל פעם שמתקבלת בקשה השרת מטפל בה, מייצר דף Html כתשובה ו"**שוכח**" את כל המשתנים.

כדי שבכל אופן נוכל "לזכור" משהו, למשל את מספר הנקודות בהן זכינו, נשתמש ב-Session, שזה משתנה הקיים בצד השרת ובסביבת עבודה של שרת-לקוח !!

```
שמירת הנקודות ב-Session : 
Session["totalPoints"] = total:
```
הפעולה Load\_Page נקראה ראשונה בכל בקשת דף מהשרת, לכן בתחילת הפעולה Load\_Page נרצה ל"שחזר" את הערך הזה, בחזרה לתוך המשנה total.

אך... א. המשתנה ב- Session הוא כללי )מטיפוס Object = )ולכן יש להמיר אותו ל-int לפני שנציב את הערך בחזרה במשתנה total.

ב. יש לוודא שאכן יש ערך במשתנה )ששונה מ-null )וזאת לפני ההמרה של הערך ל-int.( קריטי עבור הפעם הראשונה, כי אז אנו מנסים לשחזר את הערך מה-Session וזאת עוד לפני ששמנו בו ערך, אפילו לא פעם אחת(.

```
if (Session["totalPoints"] != null)
    total = (int)Session["totalPoints"];
else total = 0;
```
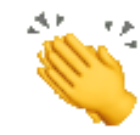

### חשוב:

יש לוודא שהאתר שלנו גם מעוצב ויפה. למשל.... שהמספרים שהוגרלו יוצגו ברשימה (ol או ul) . שתהייה הודעה יפה וברורה בכמה נקודות זכינו, בסבב זה ו..בסה"כ.

```
shody>
    <h1 align="center"><u>זינו</u></h1>
           :המספרים שעלו בגורל
| \diamondsuit\langleli>\langle%=y %>\langle/li>
    \langle 1i \rangle \langle 8 - x \rangle / 1i \rangle\langle 1i \rangle \langle 8z \rangle % \langle 1i \rangle\langle/ol>
       נקודות <span dir="ltr"><mark><%</mark>=point <mark>%></mark></span> נקודות
      \text{Br} />
      נקודות <span dir="ltr"><%=total %></span> נקודות
</body>
```
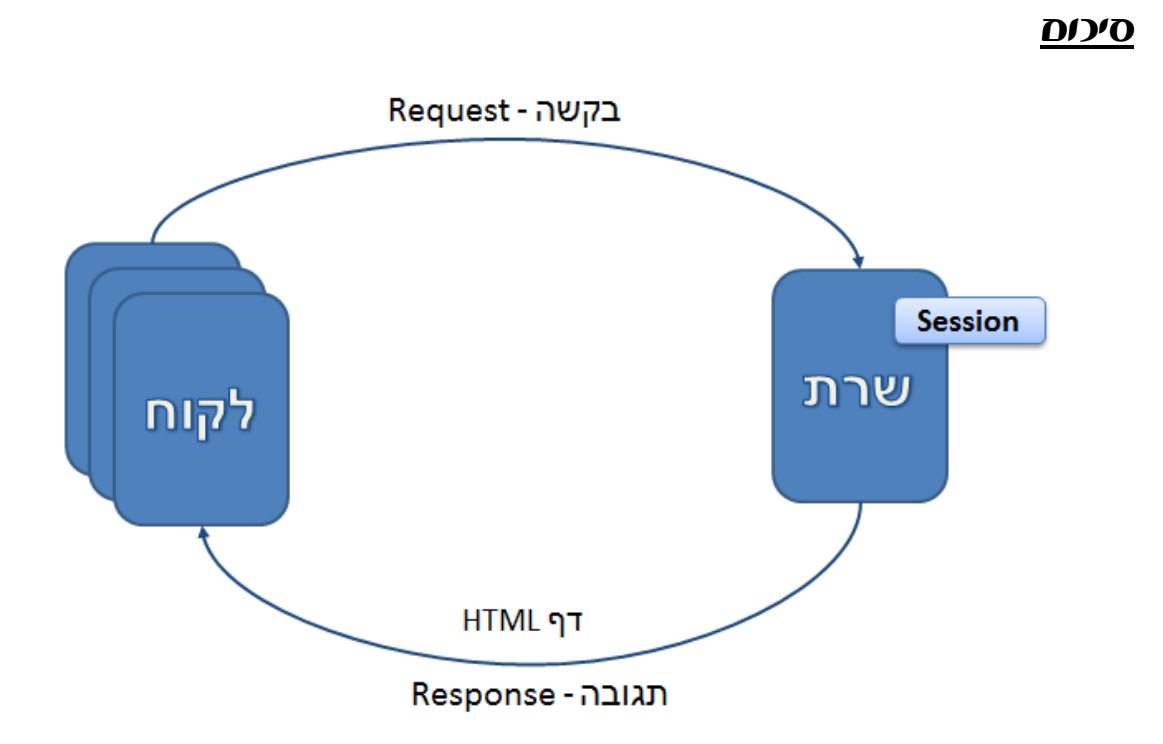

# שלב ב': קבלת פרמטרים

נוסיף ל"אתר" שלנו כותרת יפה )1H" )שלום >משתמש<" .

לשם כך עלינו לקבל את שם המשתמש וזאת ע"י יצירת טופס בשפת ה-Html( תגית Form).

בתחום נגדיר שדה קלט )Input )מסוג Text ו..כן כפתור השולח את הנתונים לשרת – שדה Input מסוג Submit.

כדי לוודא ששדה הקלט יגיע לשרת נגדיר לו מאפיין **Name**.

)את התגיות ניתן לגרור לתוך ה-Html מתוך "ארגז הכלים" בקטיגוריה Html).

כדי לקבל את הנתונים )מהטופס Form )מתוך הבקשה, נשתמש באובייקט )עצם( של מחלקת **Request**. נוכל לראות את הפרמטרים שהועברו כחלק מהבקשה (מהכתובת בדפדפן), בזמן הרצה. (i) localhost:8657/Default.aspx?name=Doriti

ה-Url של הדף ייראה, לדוגמא:

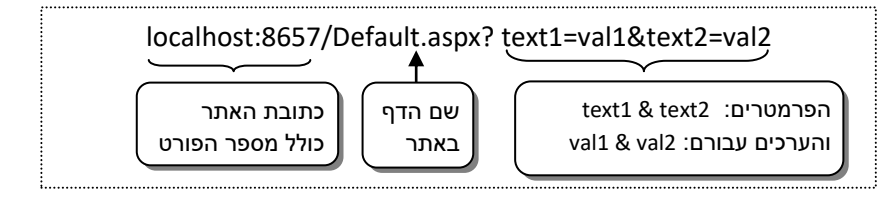

במחלקת Request יש מאפיין Count המחזיר לנו את מספר הפרמטרים שהגיעו בבקשה )מהטופס(. תמיד, לפני ש"ניקח" מהבקשה את הערך שהמשתמש הקליד בטופס נוודא שאכן יש פרמטרים בבקשה.

string header="";

if (Request.QueryString.Count>0)

header="<h1> שלום "+ Request.QueryString["name"]+"</h1>";

מכיון שבפעם הראשונה המשתמש טרם הקליד את שמו, אין משמעות להציג את ההודעה בכותרת. ונרצה שלא להציג את הכותרת וזאת עד שנקבל את השם מה-Request. כלומר נייצר משתנה שיכיל "" (בהתחלה) או את תגית הכותרת (" <h1>שלום *משתמש*<1h1), כולל שם המשתמש, אחרי

שקיבלנו את שם המשתמש. משתנה זה יכיל בעצם את כותרת הדף.

בפעם השניה, אין טעם לבקש מהמשתמש להקליד שוב את שמו, כלומר, יש להסתיר את הטופס Form, או, למען הדיוק, נייצר תחום div שיכיל את כל החלקים של הטופס שנרצה להסתיר מהמשתמש )כלומר כל שדות הקלט למעט כפתור השליחה submit המאפשר לנו, בעצם, refresh לדף).

לשם הצגה / הסתרה נשתמש ב-css, במאפיין style.

.Style="visibility:**visible**" או Style="visibility:**hidden**" נכתוב style="visibility :< %=Vis %>": אם נייצר משתנה vis מסוג string שיכיל את הערך "hidden "או "visible "נוכל לכתוב : ואז התחום div יוסתר או יוצג ע"פ ערך המשתנה vis, ע"פ הערך שקיבל בצד שרת.

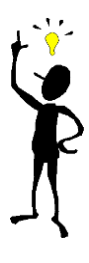

# **שימו :**

למעו הסדר הטוב תמיד נבדיל ביו ה-"**מ'ה**" | ל-"**א'ד**".

כלומר נפריד בין יצירת ערכים נכונים, ע"פ הלוגיקה שנרצה באתר, במשתנים  $\div$  בצד שרת. לבין הצגתם במיקומים המתאימים להם, בדף ה-Mtml (Aspx) לבין הצגתם במיקומים המתאימים

את הערכים נוכל למקם בכל מקום בו נחפוץ:

- אפשר להציג נתונים, כמו הנקודות שזכינו.
- אפשר להציג "חתיכת Html( "כותרת הדף(, כי html הוא בסה"כ טקסט.
- אפשר להציג חלק של css( למשל המשתנה vis), כי גם הוא בסה"כ טקסט.

ניתן להשתמש במשתנים של צד שרת כדי לבנות את דף ה-html כרצונו.

ברגע והשרת סיים את עבודתו, ובנה את דף ה-html, ע"פ בקשתנו תוך שימוש במשתנים של צד שרת, הוא אותו לדפדפן. הדפדפן מקבל דף html בלי שיש לו מושג כלל אם חלק כלשהו נכתב ע"י משתנה או בצורה סטטית.

> ניתו לבקש מהדפדפו להציג "קוד מקור" (ימני בעכבר, ו..."צפה במקור הדף") ואז נראה את ה-html כפי שנשלח לדפדפן.

ניתן לראות שאין כלל הבדל בין קוד html שמקורו בדף aspx לבין זה שמקורו במשתנה.

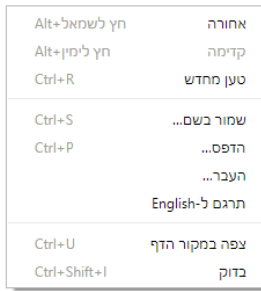

#### המשימה :

נשדרג את ה"קזינו" שלנו כך שיקלוט מהמשתמש:

- שם פרטי + שם משפחה Input מסוג Text
	- עיר מגורים Select
- סוג הקזינו )1/2/3) 3 תגיות Input מסוג Radio לכולם אותו Name אך לכל אחד מהם יהיה Value שונה )1/2/3).
	- האם להציג את המספרים שהוגרלו ? Input מסוג CheckBox.

#### סוגי הקזינו :

- .1 כפי שהגדרנו בשלב הקודם.
- .2 כמו סוג 1 וגם אם שלושת המספרים זוגיים אז זכינו ב+2- נקודות.
- .3 7 בום כלומר אם סכום 3 המספרים שהוגרלו מתחלק ב7- או מכיל 7 אז זכינו ב+40- נקודות.

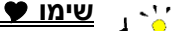

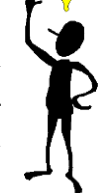

נבחין בין 3 מקרים:

- א. הרצה ראשונית, ללא פרמטרים כלל.
- ב. קבלת פרמטרים מהבקשה (מהטופס) ושמירה ב-Session.
- ג. שחזור הערכים מה-Session והצגתם. ללא הצגת הטופס בדף ה-Html

# $\overline{O}/O$

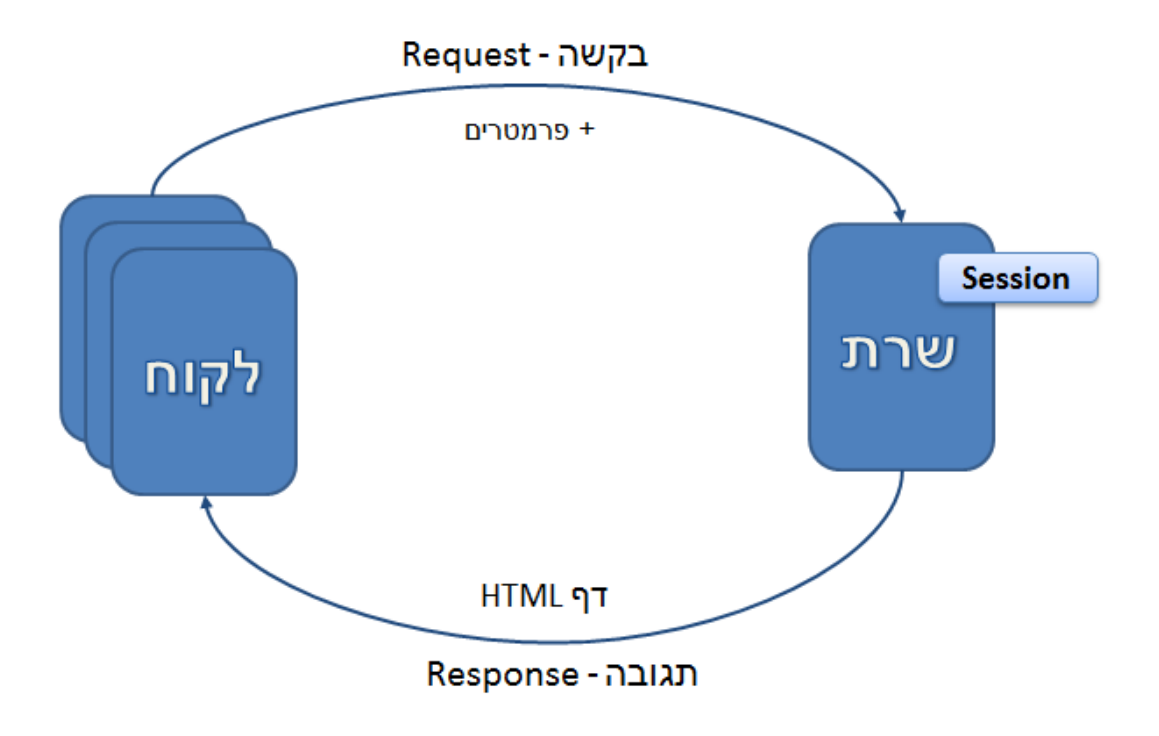

# שלב ג': מעברים בין דפים באתר

נוכחנו שקליטת נתונים והטיפול בהם, באותו הדף, מוסיף הרבה מורכבות מיותרת לאתר. אם נוסיף לתגית הטופס )Form )את המאפיין **Action** אז נוכל לקבוע לאיזה דף תגיע הבקשה הכוללת את הנתונים מהטופס.

# המשימה :

נשדרג את ה"קזינו" שלנו כך שיתפרס על 3 דפים שונים:

- דף המכיל טופס הקולט מהמשתמש את כל הנתונים )כמו שכתבנו קודם(
	- דף המכיל את ה"קזינו" עצמו, ב3- סוגים ממש כמו שכתבנו קודם
- דף המכיל הודעה "כל הכבוד" ומאפשר מעבר לדף הטופס, ל"סיבוב" נוסף.
- א. נפצל את דף ה"קזינו" כפי שהוגדר קודם ל2- דפים. אחד - דף שיכיל את הטופס עצמו , נוסיף בתגית ה- Form את מאפיין Action כך שהבקשה + הנתונים יגיעו ישירות לדף ה"קזינו".

ושני - דף ה"קזינו" עצמו המקבל את הנתונים מהטופס, שומר אותם ב-Session( בפעם הראשונה( , מחשב את הנקודות בהן זכינו ע"פ המספרים שהוגרלו וסוג ה"קזינו" שבחרנו ומציג את התוצאות למשתמש.

ב. במידה ו"זכינו" ב- ±100 נקודות נעבור לדף החדש "**כל הכבוד**".

מעבר זה יתבצע בצד שרת ע"י הפקודה :

ג. בדף "כל הכבוד" נוסיף להודעה את שם המשתמש והעיר ממנו בא.

נתונים אלה נשמרו, קודם, ב-Session ולכן ניתן להציגם ישירות בדף ה-Html.

- .<br>Session ^`<mark>(</mark>` הוא משתנה בצד שרת ה"שייך" למשתמש מסויים אך לא לדף מסויים. לכן הוא נגיש בכל אחד מהדפים
- ד. נוסיף תגית קישור (<a/<..>..=href a (<שתעביר אותנו, בפשטות ובקלות, מדף "כל הכבוד" לדף הטופס כדי למלא נתונים ל"סיבוב" נוסף.

נוודא שהכל מעוצב יפה, נריץ ו...נוודא שגם עובד יפה.

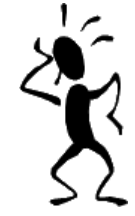

# אופס,

משום מה הכל עובד עבור המשתמש הראשון. אך....כשמכניסים את פרטי המשתמש השני ישר עוברים לדף "כל הכבוד" !! שכחנו לאפס את הנקודות שנצברו !!!

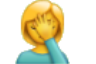

באיזה דף נכון לאפס את הנקודות?

- א. דף הקזינו בטח שלא , שם ממש ממש צריך את השמירה של הנקודות ב-Session.
- ב. דף "כל הכבוד" אנחנו צריכים את נתונים ה-Session להצגה. והמעבר לדף הטופס מתבצעת בלקוח, אחרי שהדף כבר נבנה בשרת. כלומר-מאוחר מדי.
	- ג. מה שנותר- דף הטופס. איפוס כל ה-Session יתבצע ע"י נטישת ה-session, הפעולה: ()Abandon.Session.

# סיכום

נוכל לראות שיש לנו 3 סוגים שונים עבור מעברי דף:

- .1 בטופס ע"י המאפיין action
- 2. בקוד, בצד שרת, ע"י הפקודה Response.Redirect
	- .3 בתגית html רגילה.

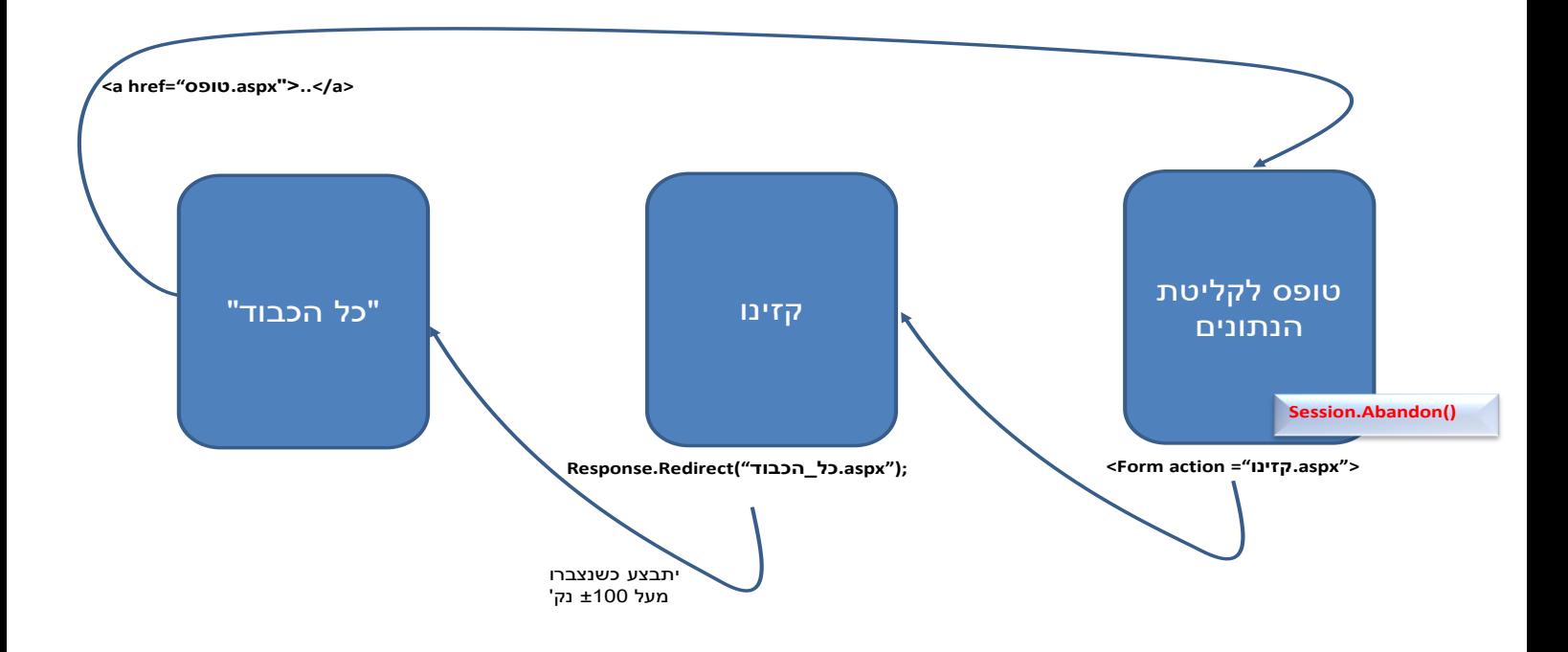

# שלב ד': עבודה ב-Post ואחידות

ראינו כי הפרמטרים מהטופס עוברים לשרת בבקשה Request, כחלק מהכתובת. אך לא תמיד נרצה שהפרמטרים יעברו כך, בצורה כל-כך גלויה.

בתגית הטופס )Form )קיים מאפיין Method הקובע את שיטת העברת הפרמטרים לשרת. קיימות שתי שיטות להעברת פרמטרים בבקשה Request:

**Get**- הפרמטרים של הבקשה הם חלק מכתובת הדף, חלק מה-URL, ולכן יופיעו בחלון הכתובת בדפדפן. זו ברירת המחדל, בה השתמשנו עד כה.

**Post** - הפרמטרים של הבקשה מועברים לשרת "מאחורי הקלעים" ולכן לא יופיעו בשורת הכתובת בדפדפן.

# חסרונות לשיטת Get:

- העברה גלויה (ב-Get) לא "בריאה" אם רוצים להעביר נתונים רגישים כמו סיסמאות.
	- העברת פרמטרים בשורת הכתובת מגבילה את אורך הבקשה ל1024- תווים.
- העברה בשורת הכתובת מגבילה את הנתונים לתווים "דפיסים", לא נתונים בינאריים.

# חסרונות לשיטת Post:

 לא תמיד ניתן להעביר נתונים ב-Post. למשל כשהשרת "מייצר" בקשה ע"י Redirect.Request או כשמשתמשים ב-html בתגית קישור ) <a) <.

> ההתייחסות לפרמטרים שהועברו בשיטת **Get** היו ע"י **QueryString.Request**. בשיטת **Post** כל התייחסות לפרמטרים תהייה ע"י **Form.Request**.

# המשימה :

נייצר שני אתרי "קזינו" אחד שעובד בשיטת Get( מה שכבר עשינו( והשני שעובד בשיטת Post . כל השאר יכול להיות זהה.

כרגע יש באתר שלנו 3 דפים **להצגה** בכל אחת מהשיטות )כלומר 6 דפים(:

- .1 דף הטופס.
- .2 דף הקזינו.
- .3 דף "כל הכבוד".

כדי לשמור על אחידות בכל הדפים באתר נהוג להשתמש בתבנית הקובעת את המידע שיופיע בראש הדף ובתחתיתו. בכותרת הדף - יופיע בד"כ שם האתר, לוגו, תפריט ראשי, וכל דבר שיופיע בכל דפי האתר. בתחתית הדף - פרטי האתר, כתובת, טלפון או מידע אחר.

כדי ליצור את המראה האחיד נשתמש ב- MasterPage. כל דפי האתר שנייצר יקושרו לדף MasterPage .

## ליצירת MasterPage:

בחלונית solutionExplorer נלחץ ימני בעכבר על שם האתר, MasterPage> - AddNewItem ואז, בחלונית שנקבל אין מה לשנות אז- ישר לחיצה על Add.

חשוב לשים לב ששפת הדף הינה #C .

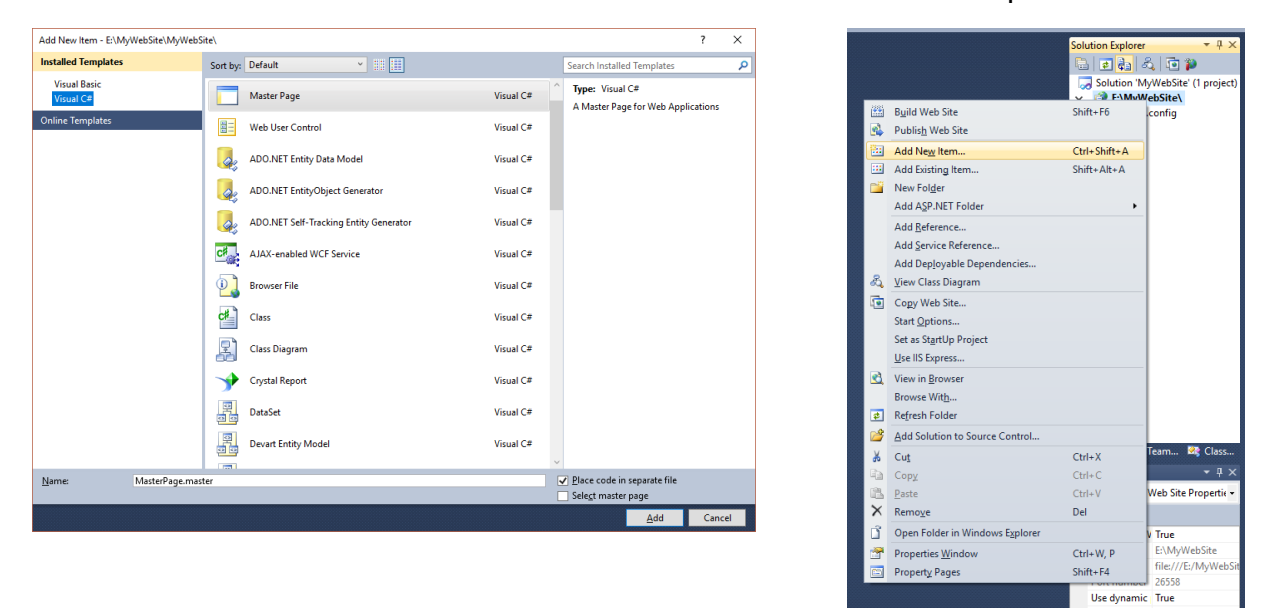

גם הדף MasterPage, כמו כל דפי ה-Aspx, מורכב מ2- : חלק Html( צד לקוח( וחלק #C( צד שרת(. בצד ה-html נמחק את תגית ה-Form( כי...היא לא משותפת לכל האתר( כך שהקוד שנותר הוא:

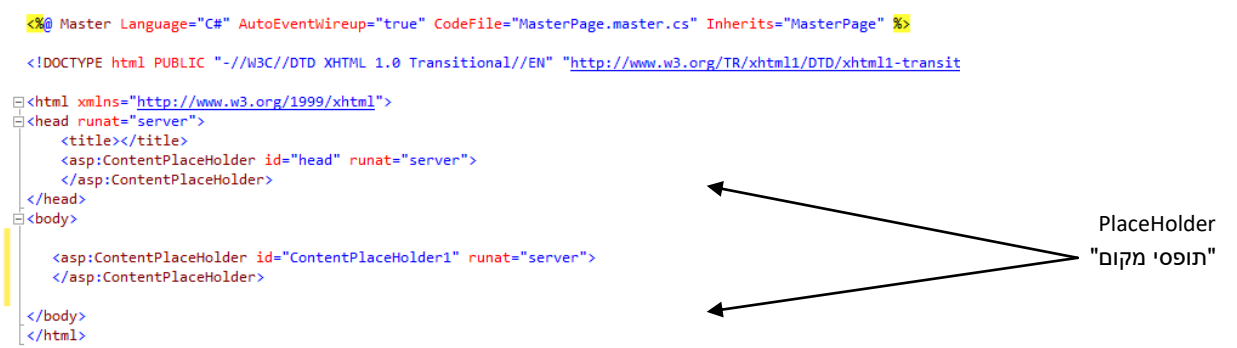

נעצב את דף ה-MasterPage כרצוננו, תוך שימוש בטבלה. נמקם את הדברים הקבועים באתר: כותרת, תפריט לדפים השונים באתר, תמונת רקע ועוד כרצוננו. וכן נמקם את התוכן המתחלף מדף לדף )מיקומו ייתפס ע"י ה-PlaceHolder) .

למה הדבר דומה ? לתמונה בלונה פארק בה אנו מכניסים את ראשנו ל"חורים" הקיימים וכך נוצרת תמונה אחידה, אך שונה בפרצופים הנמצאים בתוכה.

תמונת ה"לונה פארק" עם הכיתובים והרקע זה ה-MasterPage. הראשים בתמונה הם החלקים המתחלפים מדף לדף. שימו לב, יש 2 PlaceHolder . אחד הממוקם ב-head והשני ב-Body.

### **חשוב:**

מכיון שהטופס )Form )שלנו לא ייהיה זהה בכל הדפים באתר, נוציא אותו מדף ה-Page-Master

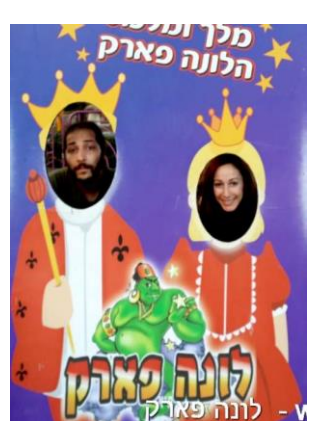

# דף ה-MasterPage ייראה, למשל :

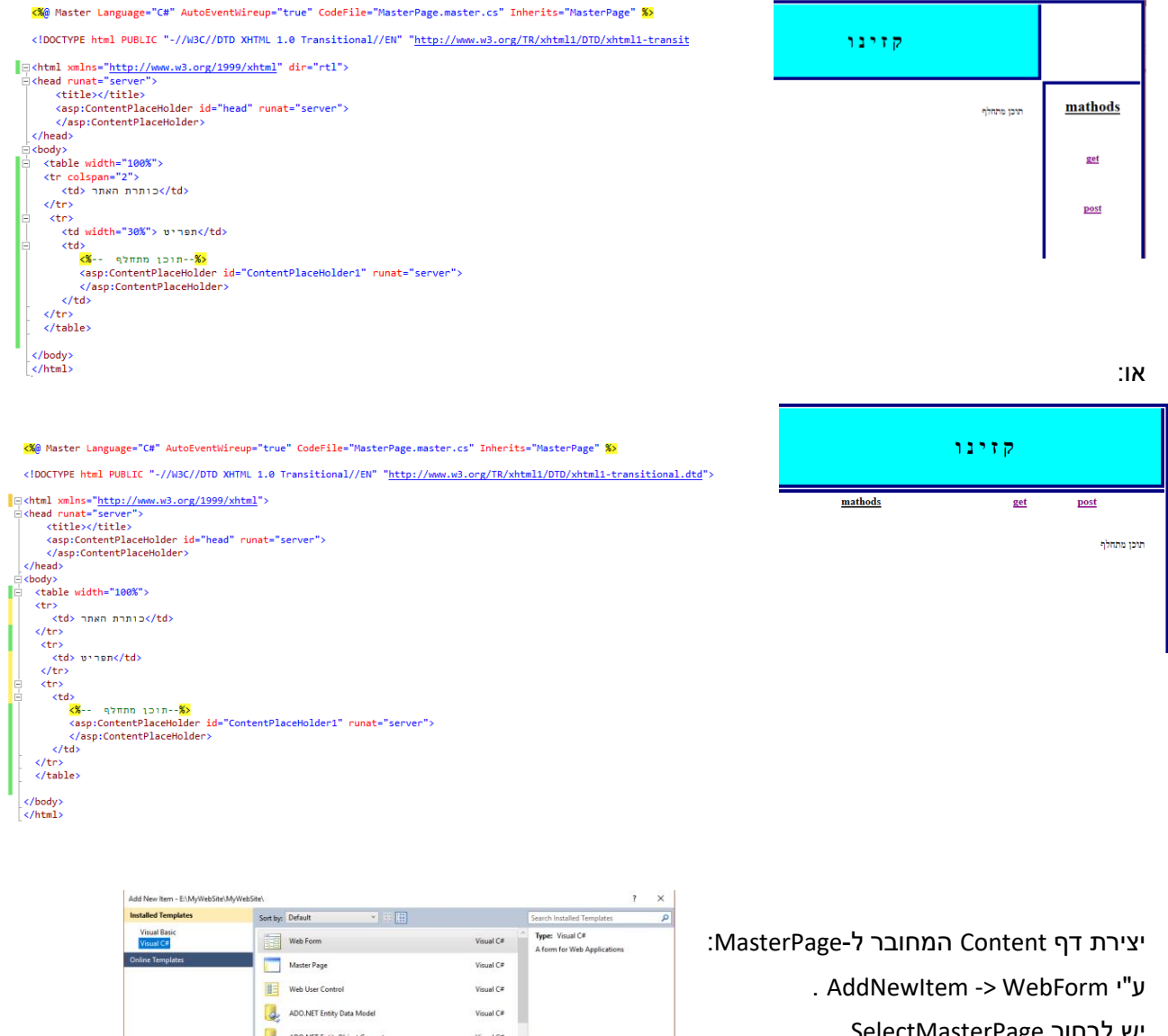

יש לבחור SelectMasterPage . ו..ניתן לו שם כרצוננו default.aspx למשל) בתור דף ראשון).

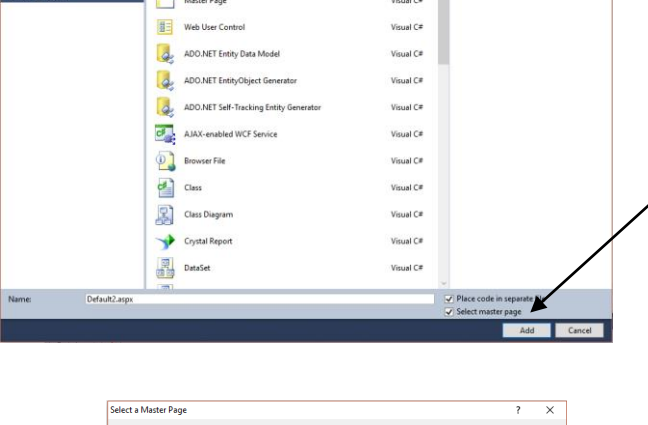

בחלון שנקבל נבחר את ה-MasterPage שנרצה )במידה ויש מספר MasterPage )ונאשר.

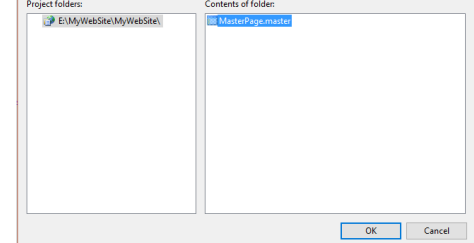

קיבלנו דף aspx המורכב משני קבצים. חלק html( צד לקוח( וחלק #C( צד שרת(.

חלק ה-html ייראה עכשיו כך:

<%@ Page Title="" Language="C#" MasterPageFile="~/MasterPage.master" AutoEventWireup="true" CodeFile="Default.aspx.cs'

<asp:Content ID="Content1" ContentPlaceHolderID="head" Runat="Server"> </asp:Content> <asp:Content ID="Content2" ContentPlaceHolderID="ContentPlaceHolder1" Runat="Server"> </asp:Content>

יש לנו שתי תגיות תוכן )Content ). אחת שתוכנה ימוקם ב-PlaceHolder שב-Head והשניה שתוכנה ימוקם ב-PlaceHolder שב-Body.

כדי להעביר את הדפים שכבר ייצרנו לדפי-Content המחוברים ל-MasterPage

- א. נעתיק את תוכן ה-Head מהדף המקורי לתוך ה-Content הראשון )של ה-Head).
	- ב. נעתיק את תוכן ה-Body מהדף המקורי לתוך ה-Content השני )של ה-Body).
		- וכן נעתיק את תוכן צד שרת (דף ה-C#) מהדף המקורי לדף החדש שייצרנו. (C#-

עתה קיבלנו דף דומה אך, מחובר ל-MasterPage, כלומר משולב בתבנית של האתר.

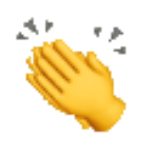

נסיים את בניית האתר שלנו כך שיכיל שני קישורים, אחד ל"קזינו" שעובד בשיטת Get והשני ל"קזינו" שעובד בשיטת Post. כל "קזינו" מכיל, כמו קודם, 3 דפים: טופס, הקזינו עצמו ודף "כל הכבוד". מן הסתם, כל "קזינו" יתחיל מהטופס – לכן הקישורים ב-MasterPage יובילו לדף הטופס המתאים.

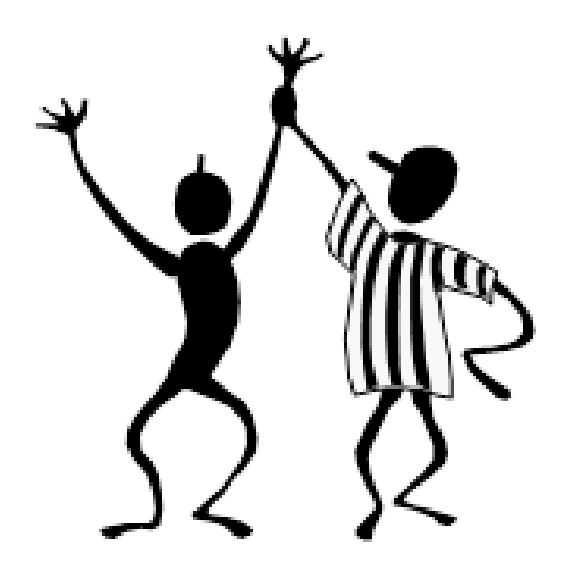